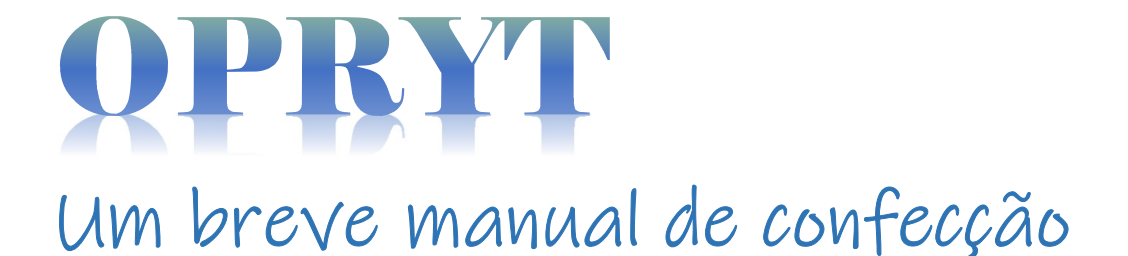

OPRYT

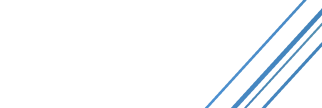

### **CTII417 - 2023**

Gabriel Henrique da Cruz Pereira Gonçalves

Gilmar dos Santos Diniz João Felipe da Silva Lucas da Silva Santos Murilo Paulino da Silva

# Sumário

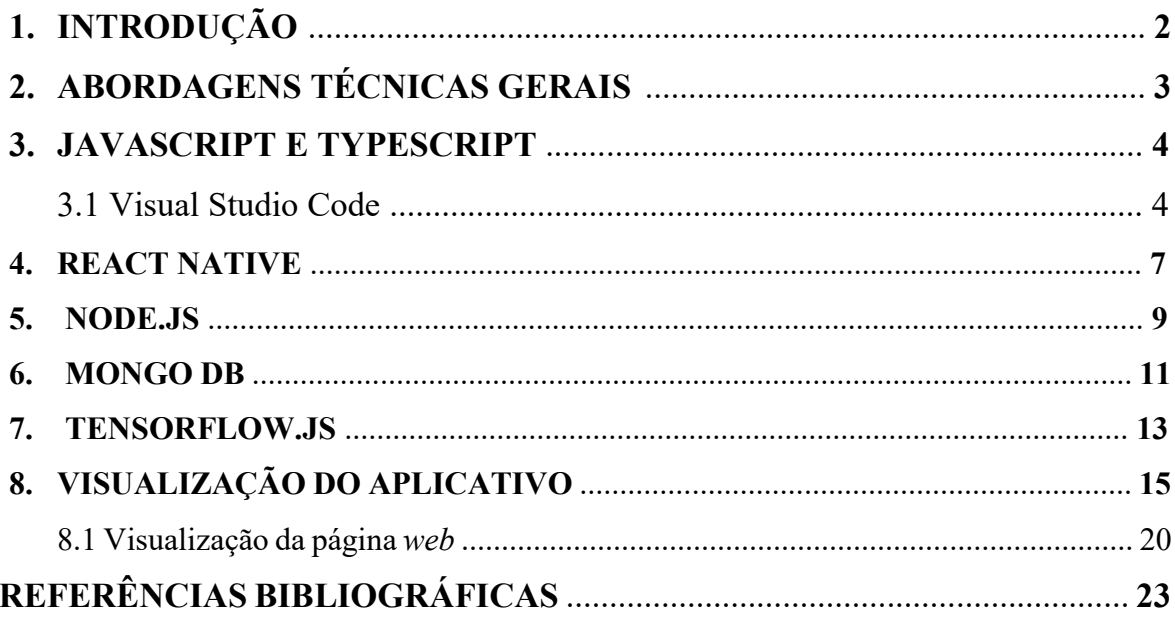

## 1. INTRODUCÃO

O projeto proposto foi a confecção de um aplicativo para smartphones que funcionasse como uma espécie de gerenciador e organizador das fotografias presentes na galeria do dispositivo. Na aplicação, a qual está unida a uma inteligência artificial, o usuário seleciona imagens aleatórias da galeria do seu dispositivo eletrônico e o sistema elaborado se responsabiliza de criar pastas com categorias que se relacionam com o conteúdo das imagens selecionadas pelo usuário e arquivá-las nestas pastas. Além do processo automatizado, o usuário também pode realizar o procedimento de forma manual.

 Para que o funcionamento efetivo do aplicativo elaborado ocorra, necessita-se de uma conexão constante com a internet para que a inteligência artificial conclua seu trabalho e que as imagens e os dados informados fiquem gravados no banco de dados do servidor do sistema. Através disso, gera-se a possibilidade de que uma conta seja acessada em distintos dispositivos, isso se um login for realizado.

 Com isso, a aplicação proposta apresenta uma solução para a organização das imagens presentes na galeria do celular do usuário, já que muitas vezes as imagens são armazenadas sem nenhum tipo de classificação e misturadas umas com as outras na galeria dos smartphones de quase todos.

## 2. ABORDAGENS TÉCNICAS GERAIS

Para a realização do projeto, foi feito um levantamento em diversas bibliografias digitais com o objetivo de encontrar as linguagens de programação e as ferramentas mais adequadas para a criação do aplicativo.

Como resultado, optou-se utilizar as linguagens *JavaScript* e TypeScript devido as suas amplas adoções no mercado e suportes disponíveis na comunidade de desenvolvimento. O JavaScript é uma linguagem de programação versátil, que junto a um framework/biblioteca é possível elaborar aplicações nativas de determinados sistemas (NOÇÕES, [s.d.]). Já o TypeScript, uma linguagem de extensão do JavaScript, oferece tipagem estática e recursos adicionais que facilitam a detecção de erros e o desenvolvimento em larga escala, tornando o código mais seguro e legível (TROQUATTE, [s.d.]).

O React Native foi escolhido como framework para o desenvolvimento do aplicativo. Com o React Native, é possível criar aplicativos nativos para iOS e Android usando uma única base de código, o que economiza tempo e recursos. Além disso, a escolha do Expo, que é uma plataforma e conjunto de ferramentas para React Native, simplifica o processo de desenvolvimento, fornecendo recursos como bibliotecas de componentes prontos para uso e, assim, facilitando a compilação e distribuição do aplicativo (CUNHA, 2023).

Para o lado do servidor, foi optado o Node.js como plataforma back-end e o MongoDB como banco de dados. O Node.js é conhecido por sua escalabilidade e eficiência, permitindo que o aplicativo lide com uma grande quantidade de solicitações simultâneas (SANTOS, 2023). Ele também é baseado em JavaScript, o que simplifica a troca de código entre o front-end e o back-end. O MongoDB, é um banco de dados NoSQL flexível e altamente escalável, que se integra bem com o Node.js (FRANCISCATO, 2023).

 Para a tarefa de reconhecimento e classificação de imagens, escolheu-se o Tensorflow.js, uma biblioteca de aprendizado de máquina em JavaScript. O Tensorflow.js permite que se realize o treinamento e a inferência de modelos de aprendizado de máquina diretamente no navegador ou no ambiente *Node.js* (TENSORFLOW, [s.d.]). Isso significa que se pode implementar algoritmos de classificação de imagens utilizando redes neurais convolucionais (CNNs, o que significa Convolutional Neural Networks na língua inglesa), um tipo de arquitetura de rede neural especializada em processamento de imagens.

### 3. JAVASCRIPT E TYPESCRIPT

As linguagens de programação JavaScript e TypeScript foram utilizadas como base de todo o projeto confeccionado, servindo como pontes para serem feitas as conexões com as demais estruturas [banco de dados, interfaces gráficas e servidor].

Figura 1. Logotipo da linguagem de programação JavaScript.

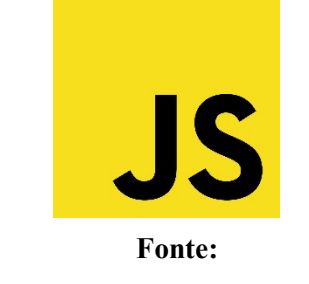

https://pt.wikipedia.org/wiki/JavaScript

Figura 2. Logotipo da linguagem de programação TypeScript.

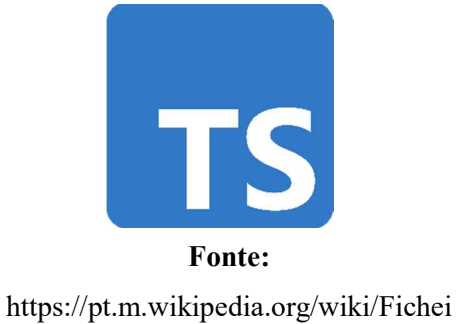

ro:Typescript\_logo\_2020.svg

### **3.1 Visual Studio Code**

 A IDE (Integrated Development Environment, que significa Ambiente de Desenvolvimento Integrado em português) utilizada para a escrita do código dessas linguagens foi o Visual Studio Code, da Microsoft.

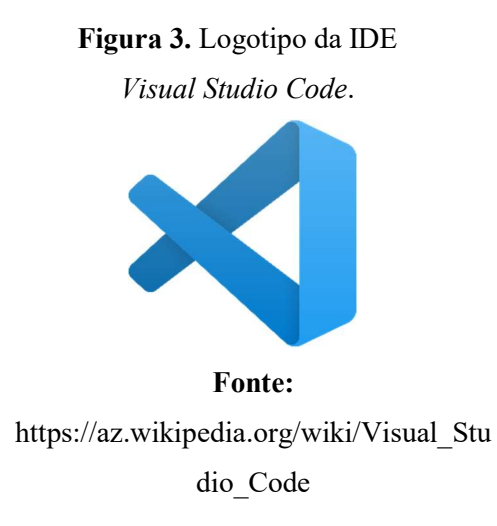

 O Visual Studio Code se trata de uma IDE gratuita, que pode ser instalada em qualquer desktop através da web, como ilustra a imagem a seguir.

#### Figura 4. Print de tela da fase inicial de instalação do Visual Studio Code.

Download Visual Studio Code

Free and built on open source. Integrated Git, debugging and extensions.

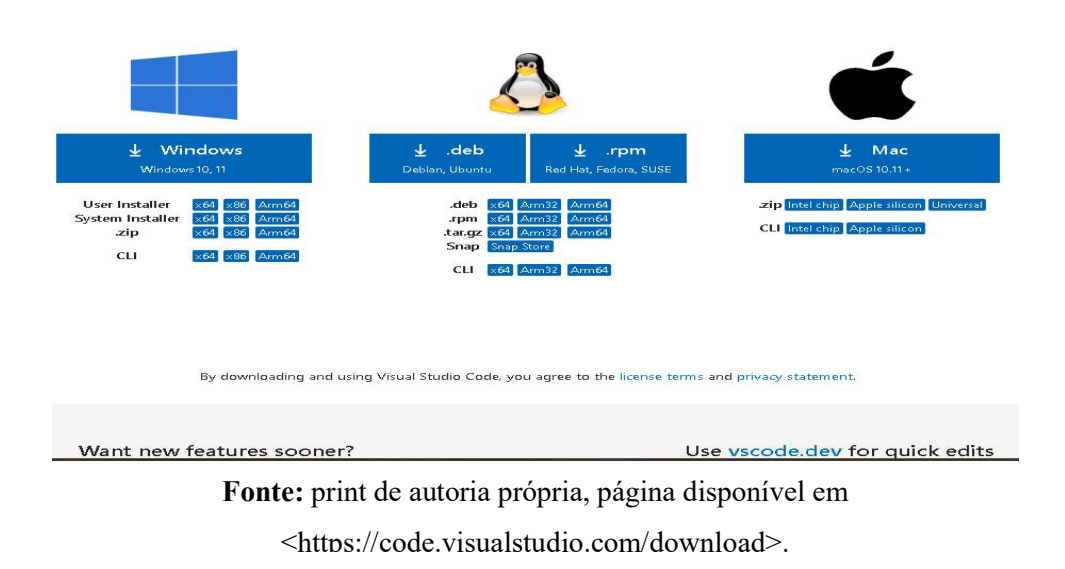

Após o download ser concluído, necessita-se da instalação da extensão JavaScript and TypeScript Nightly para que as linguagens sejam inseridas no Visual Studio Code.

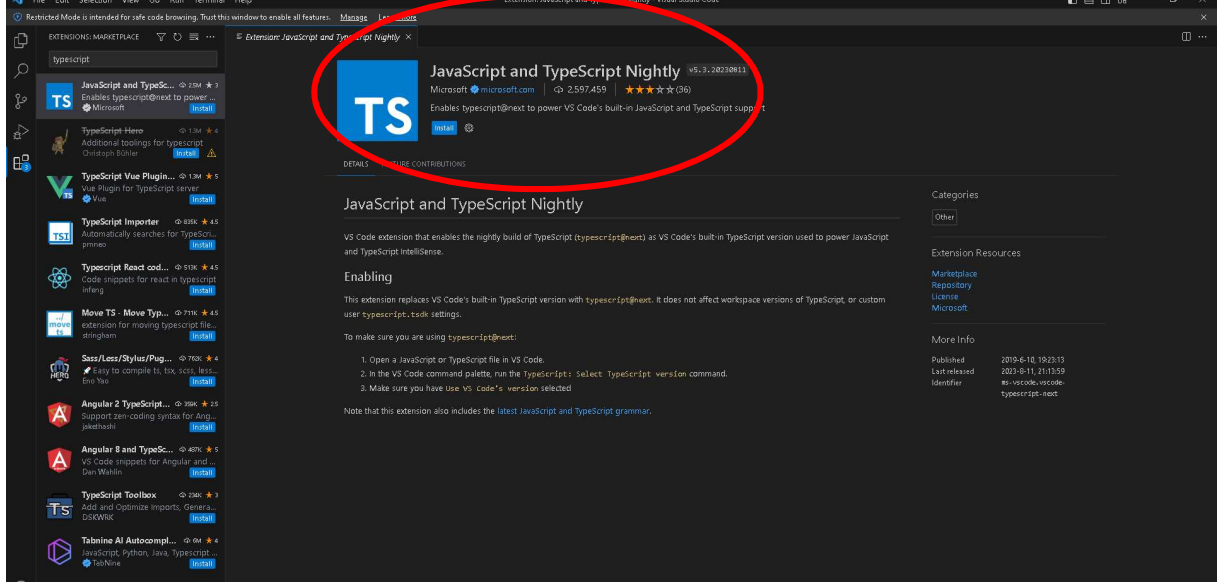

Figura 5. Print indicando a extensão que deve ser instalada.

Fonte: print de autoria própria.

 Feito isso, todo processo de programação foi iniciado; alguns trechos de código são exibidos nas imagens a seguir.

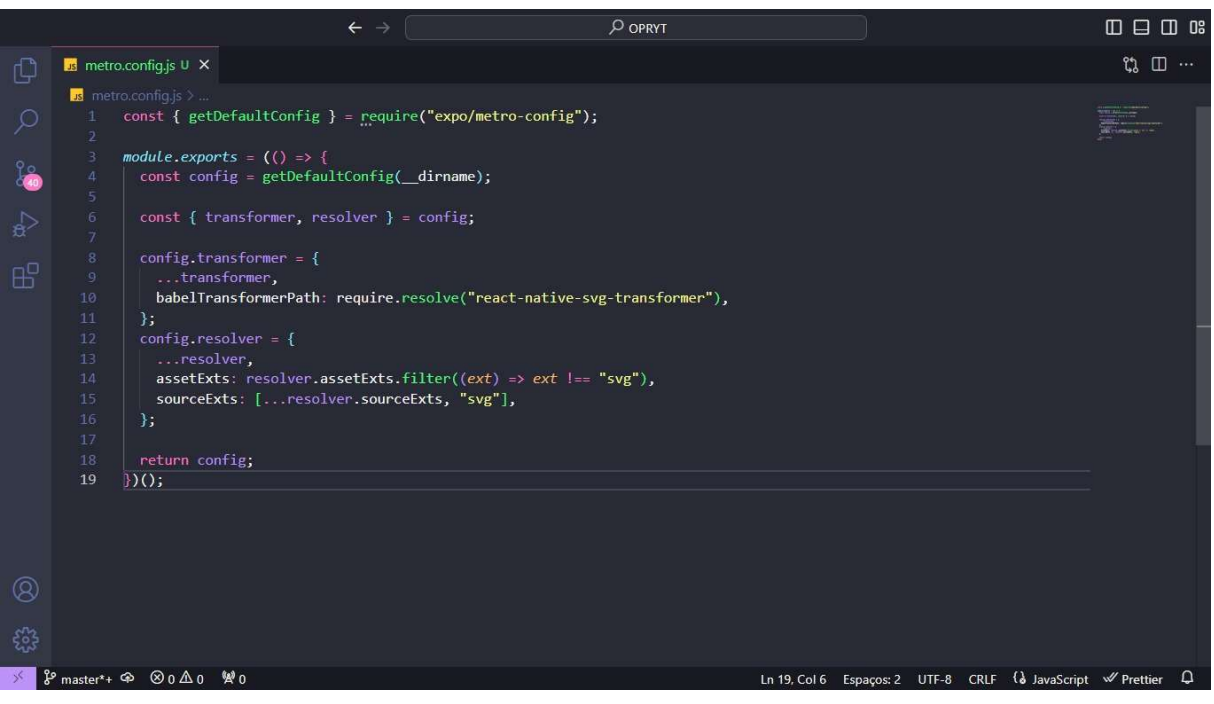

Figura 6. Print de parte do código escrito na linguagem JavaScript.

Fonte: print de autoria própria.

### 4. REACT NATIVE

 Para desenvolver a parte gráfica do aplicativo, utilizou-se as ferramentas do React Native. Para que isso fosse possível, foi necessário instalar sua extensão no Visual Studio Code, a qual é exibida no próximo print.

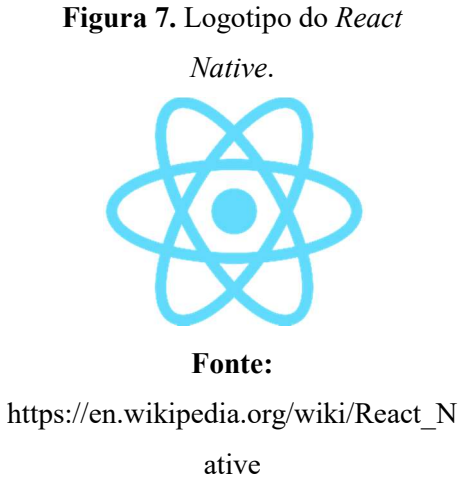

#### Figura 8. Print indicando a extensão que deve ser instalada.

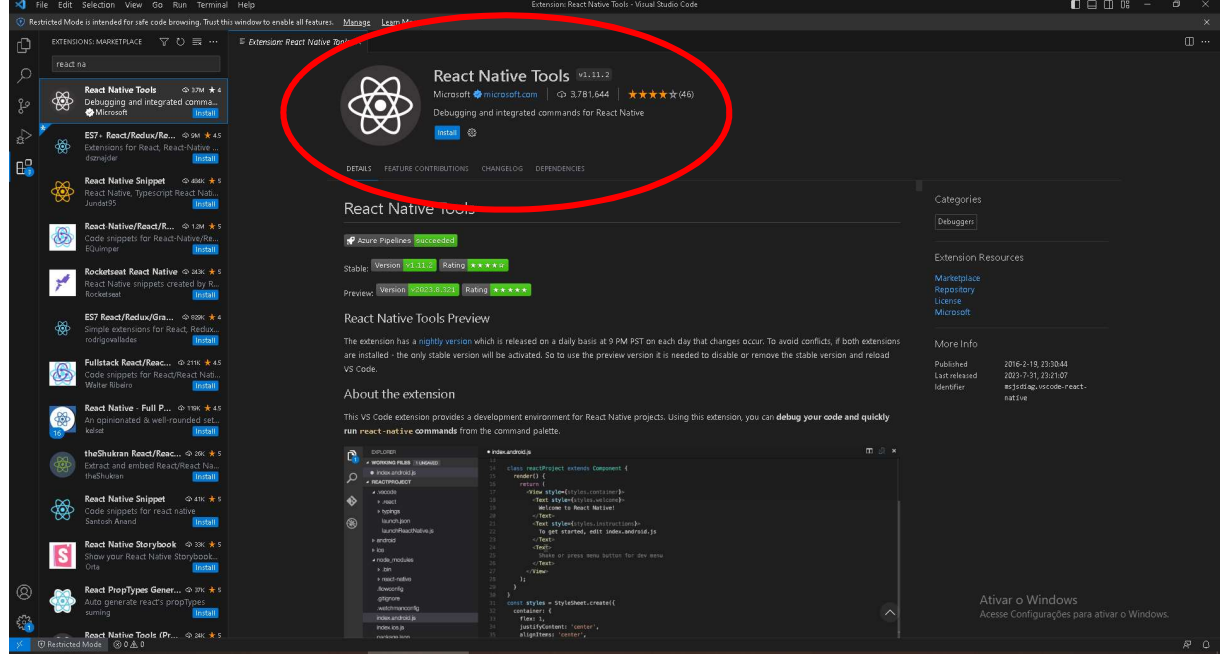

Fonte: print de autoria própria.

 Feito isso, o processo de confecção foi iniciado, alguns trechos de código são exibidos nas imagens a seguir.

Figura 9. Print indicando a construção do álbum de fotografias do usuário utilizando o React

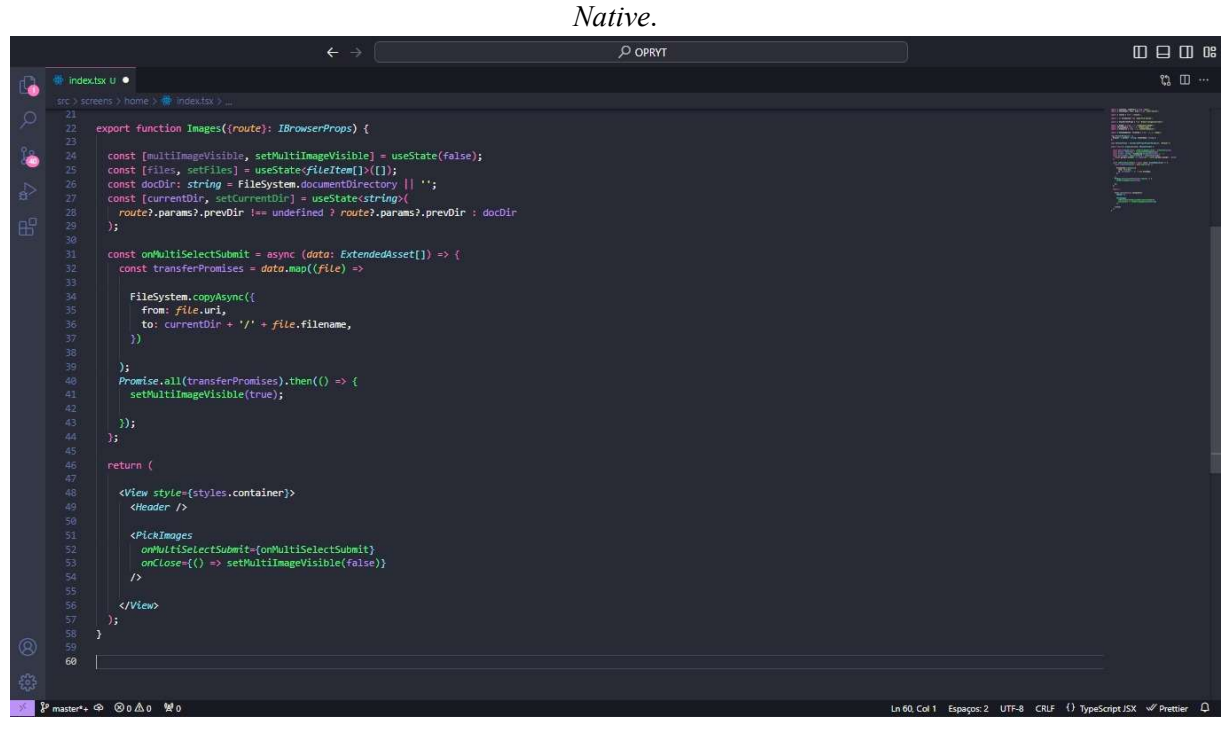

Fonte: print de autoria própria.

### 5. NODE.JS

 Para o back-end do servidor, foi optada a plataforma Node.js. Visando sua utilização, foi necessária instalação de sua extensão no Visual Studio Code, a qual é exibida no próximo print.

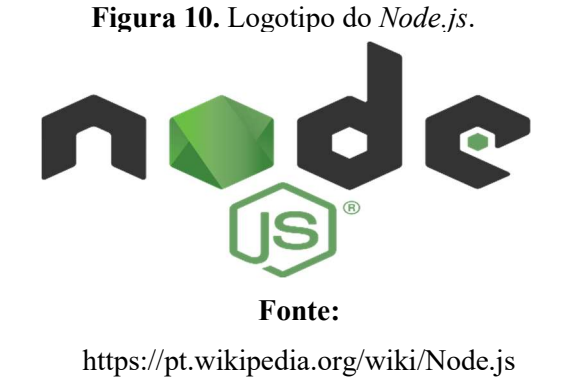

Figura 11. Print indicando a extensão que deve ser instalada.

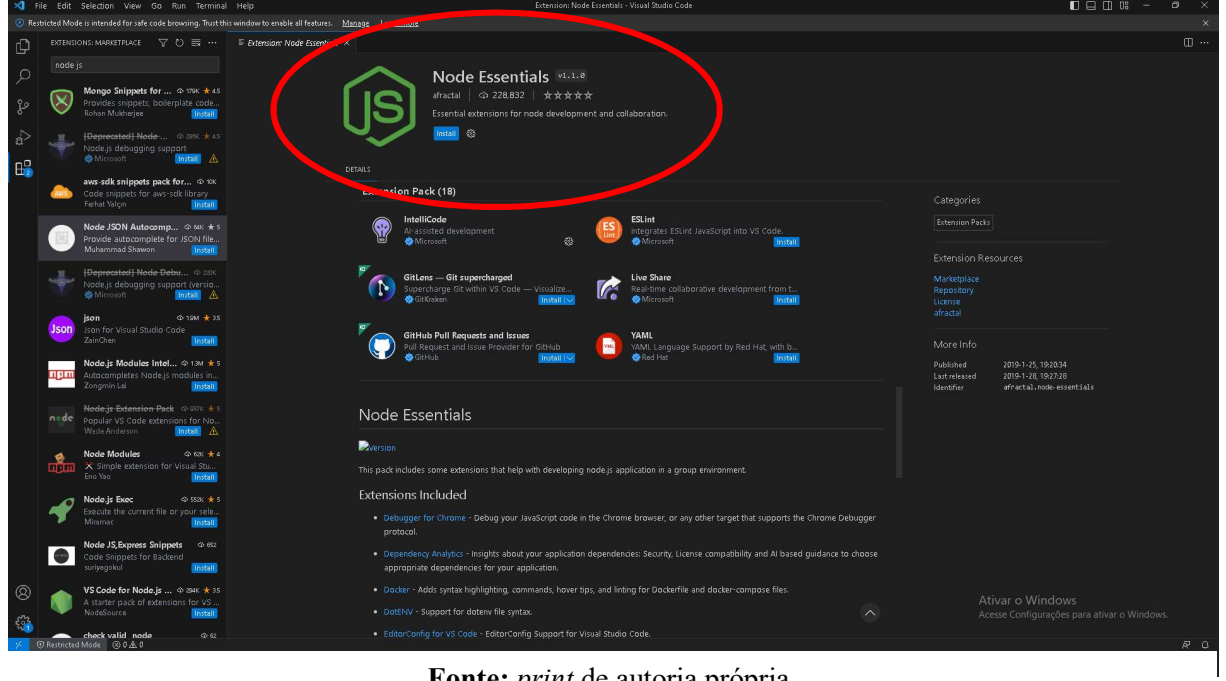

Fonte: print de autoria própria.

Posto isso, o processo de programação do servidor foi iniciado.

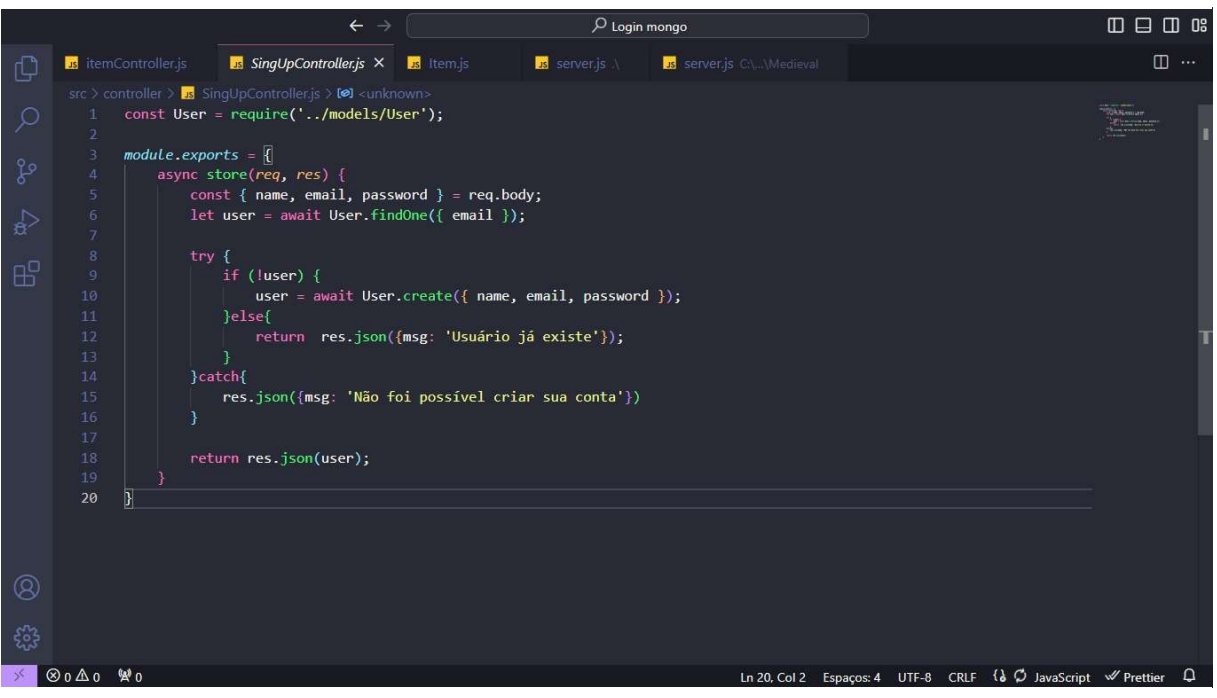

Figura 12. Trecho de código em Node.js.

Fonte: print de autoria própria.

### 6. MONGO DB

 Para desempenhar o papel do banco de dados de todo o sistema, utilizou-se o Mongo DB. Para tanto, instalou-se sua extensão no Visual Studio Code.

Figura 13. Logotipo do Mongo DB.

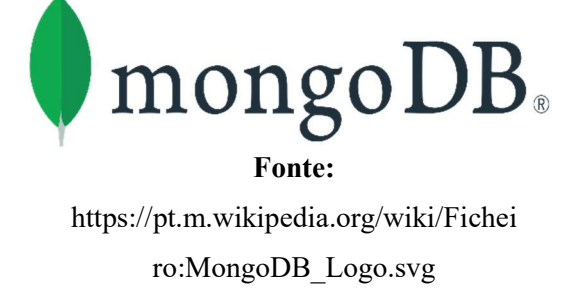

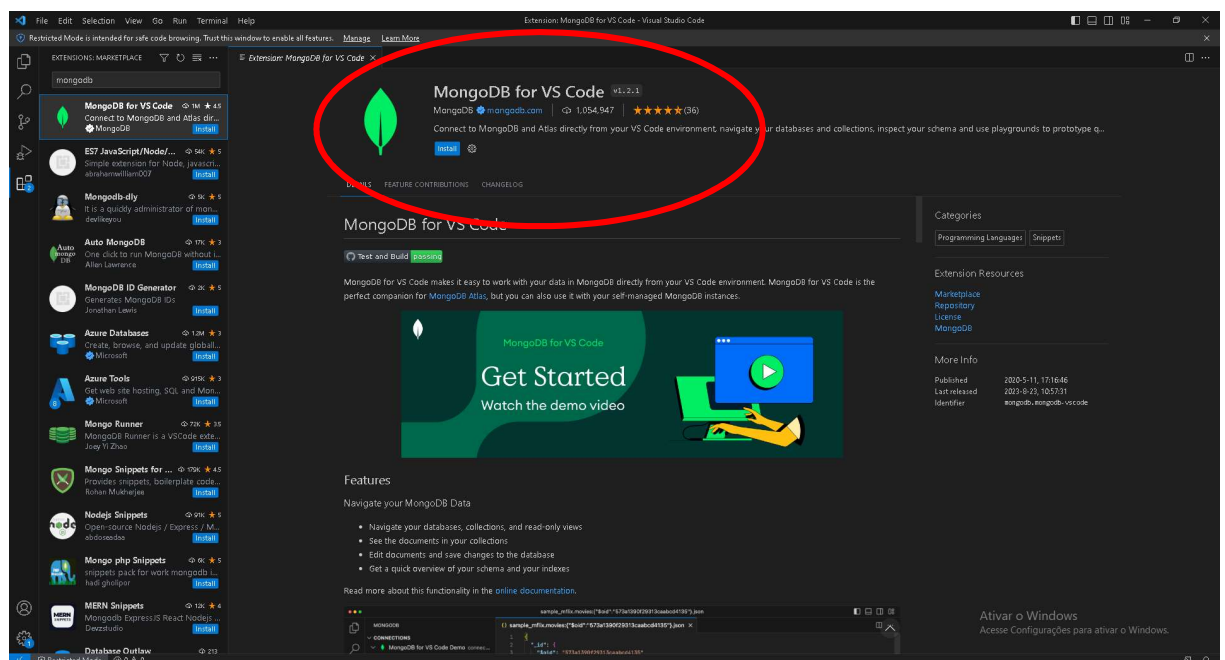

Figura 14. Print indicando a extensão que deve ser instalada.

Fonte: print de autoria própria.

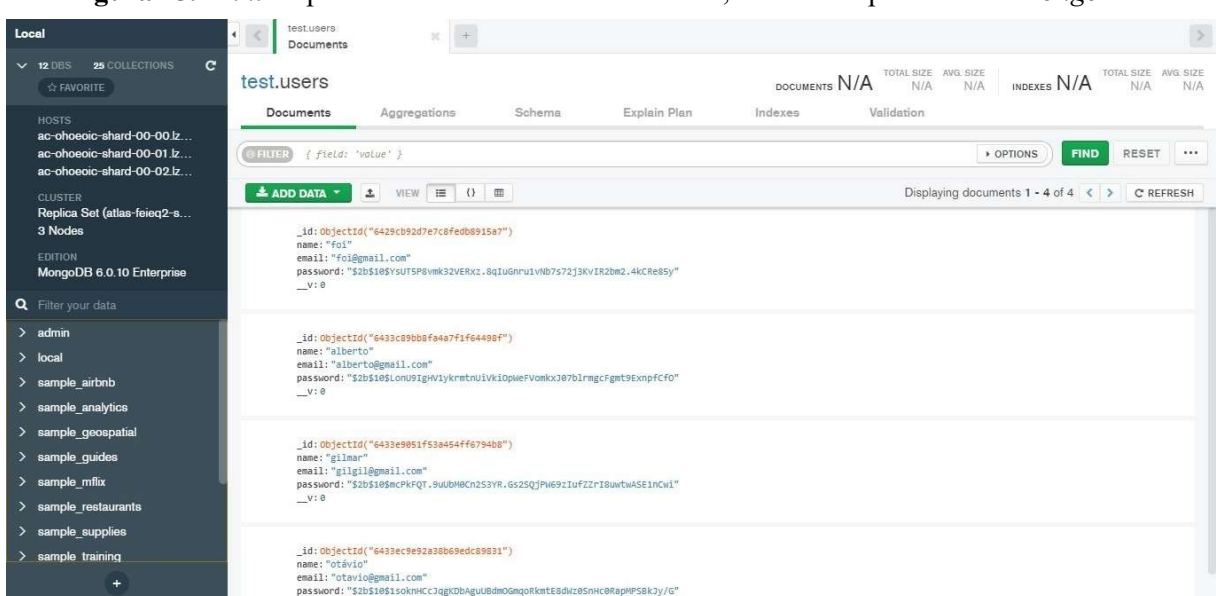

Figura 15. Print de parte do banco de dados do sistema, construído por meio do Mongo DB.

Fonte: print de autoria própria.

## 7. TENSORFLOW.JS

 Para a tarefa de reconhecimento e classificação de imagens, escolheu-se o Tensorflow.js, uma biblioteca de aprendizado de máquina em JavaScript. Para isso, a instalação de suas extensões no Visual Studio Code foi fundamental.

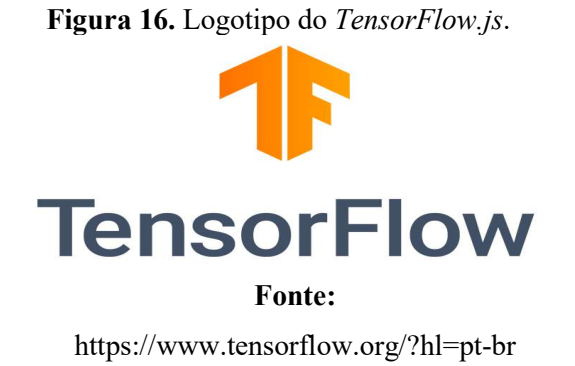

Figura 17. Print indicando a extensão que deve ser instalada.

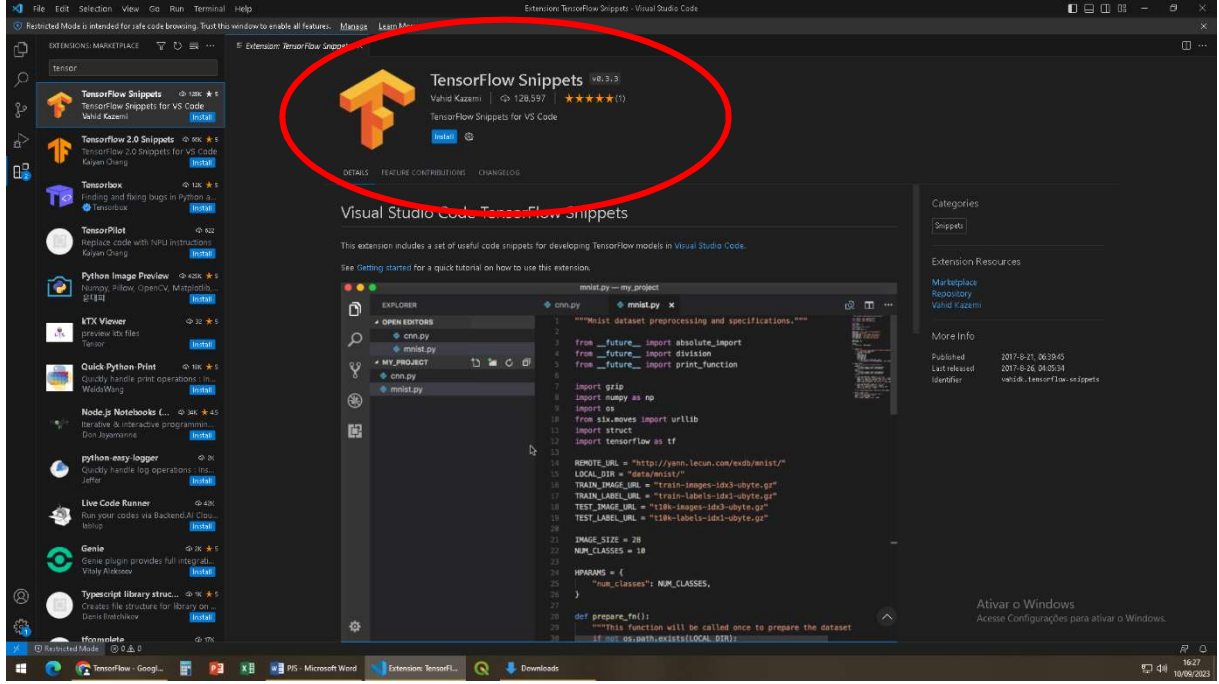

Fonte: print de autoria própria.

|               |                                                          |                    | $\leftarrow$ $\rightarrow$                                                                                                    |                                                  | $\rho$ opryt                                                                                                    |  |                                                      | $\Box$ $\Box$ $\Box$ $\Box$ |          |
|---------------|----------------------------------------------------------|--------------------|----------------------------------------------------------------------------------------------------|--------------------------------------------------|----------------------------------------------------------------------------------------------------|--|------------------------------------------------------|-----------------------------|----------|
| ¢             | $\frac{36}{100}$ index tsx $\times$                      |                    |                                                                                                    |                                                  |                                                                                                    |  |                                                      | $\square$                   | $\cdots$ |
|               |                                                          |                    |                                                                                                    |                                                  | C: > Users > Murilo Paulino > Documents > Escola > Ano 4 > PJS > expo-file-manager-main > screens > Classificador > @ index.tsx > ⊙ TelaClassificacao > ⊙ handlerSelection |  |                                                      |                             |          |
|               | $\overline{4}$                                           |                    | import * as ImagePicker from 'expo-image-picker';<br>import * as tensorflow from '@tensorflow/tfjs';                                                                                                    |                                                  |                                                                                                    |  |                                                      |                             |          |
|               |                                                          |                    | import * as mobilenet from '@tensorflow-models/mobilenet';<br>import * as FileSystem from 'expo-file-system'                                                                                                    |                                                  |                                                                                                    |  |                                                      |                             |          |
| $\Rightarrow$ | 8<br>$\cdot$ 9<br>10                                     |                    | import { styles } from<br>main/theme/index"<br>import { ButtonConfirm                                                                                                    |                                                  | module "c:/Users/Murilo Paulino/Documents/Escola/Ano 4/PJS/expo-file-manager-                                                                                              |  |                                                      |                             |          |
| œ             | 11<br>12                                                 |                    | import { THEME } from "//theme/index";<br>import { decodeJpeg } from "@tensorflow/tfjs-react-native";                                                                                                    |                                                  |                                                                                                    |  |                                                      |                             |          |
|               | 13<br>14<br>15<br>16<br>17<br>18<br>19                   |                    | export function TelaClassificacao() {<br>const [selectedImageUri, setSelectedImageUri] = useState(");<br>const [isLoading, setIsLoading] = useState(false);<br>async function handlerSelection() $\sqrt{\ }$<br>setIsLoading(true); |                                                  |                                                                                                    |  |                                                      |                             |          |
| ି             | 20<br>21<br>22<br>23<br>74<br>25<br>26<br>27<br>28<br>29 | try f              | const result = await ImagePicker.launchImageLibraryAsync({<br>allowsEditing: true<br>$\}$ );<br>if (!result.canceled) {<br>const { $uri$ } = result.assets[0];<br>setSelectedImageUri(uri);                                         | mediaTypes: ImagePicker.MediaTypeOptions.Images, |                                                                                                    |  |                                                      |                             |          |
| ಕ್ಷಿತ್ರೆ      | 30<br>$master* +$                                        | ⊗ o ∆ o <i>w</i> o | await imageClassification(uri);                                                                                                    |                                                  |                                                                                                    |  | Ln 20. Col 1 Espacos: 4 UTF-8 CRLF () TypeScript JSX |                             |          |
|               |                                                          |                    |                                                                                                    |                                                  |                                                                                                    |  |                                                      |                             |          |

Figura 18. Print de códido escrito em TensorFlow.js, TypeScript e React Native.

Fonte: print de autoria própria.

## 8. VISUALIZAÇÃO DO APLICATIVO

Ao clicar no ícone do aplicativo elaborado (em destaque na figura 20), o usuário é direcionado para a tela de carregamento para a iniciação do sistema (figuras 21 e 22). Após o carregamento ser concluído, o usuário será encaminhado para a tela de login (figuras 23 e 24). Nela, o utilizador optará por logar no software por meio de seu cadastro já realizado no aplicativo, informando seu e-mail e senha cadastrados, ou com alguma conta Google existente.

Figura 19. Logotipo do

aplicativo desenvolvido.

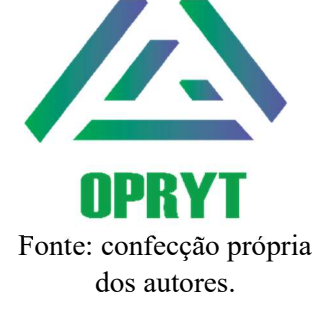

Figura 20. Print de tela do menu de um smartphone destacando o ícone do aplicativo desenvolvido.

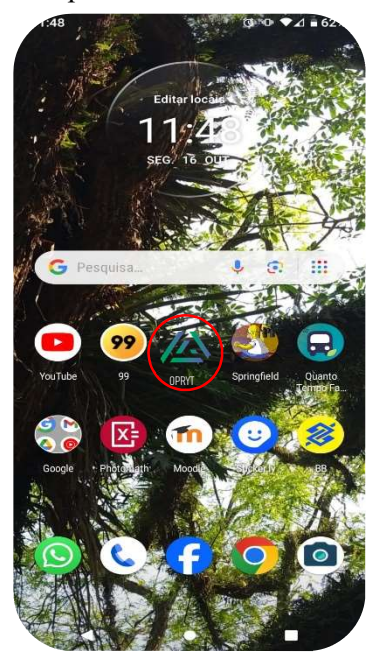

Fonte: confecção própria dos autores.

Figura 21. Tela de carregamento de iniciação do sistema no tema claro.

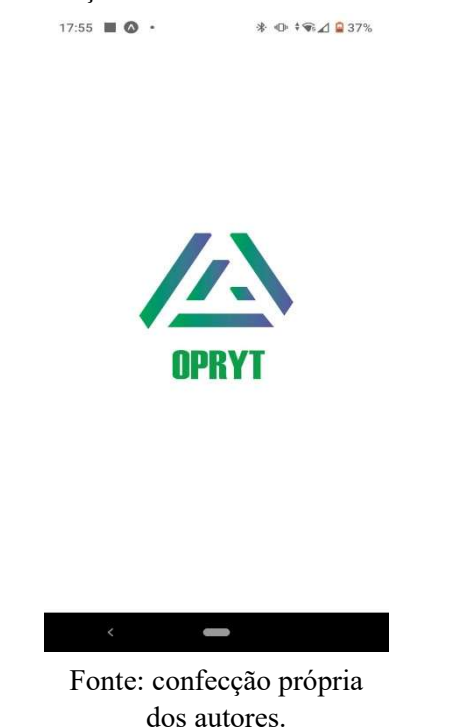

Figura 22. Tela de carregamento de

iniciação do sistema no tema escuro.

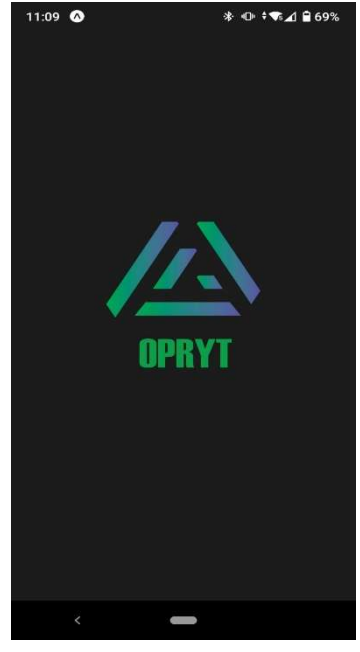

Fonte: confecção própria dos autores.

Figura 23. Tela de login do aplicativo

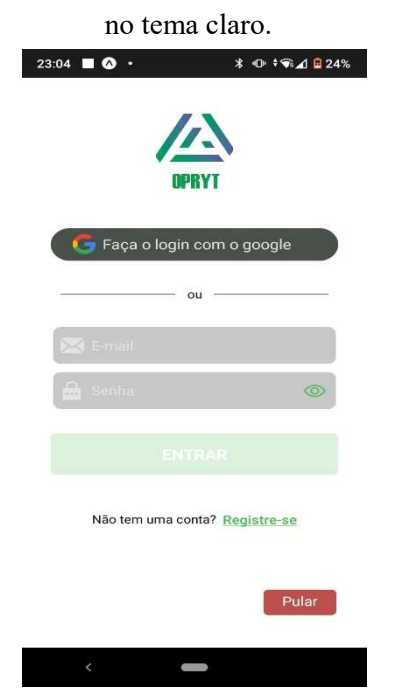

Fonte: confecção própria dos autores.

### Figura 24. Tela de login do aplicativo

no tema escuro.

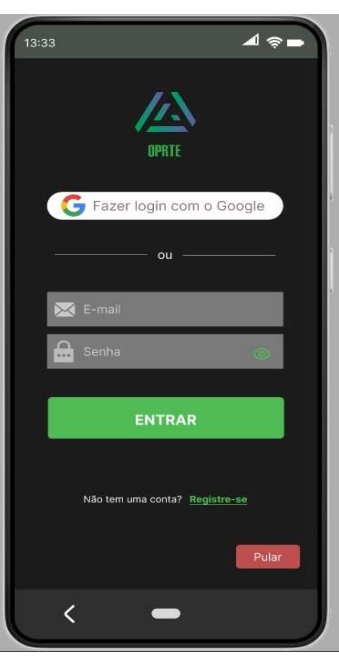

Fonte: confecção própria dos autores.

16

Caso o usuário não deseje ou não possua uma conta vinculada à rede da Google e também não possua um registro criado no aplicativo, ele poderá criar um clicando em "Registrar-se" na tela exposta por meio das figuras 23 e 24 e, após isso, efetuar o cadastro proposto (figuras 25 e 26), onde a pessoa deverá fornecer ao sistema um e-mail, seu nome e uma senha que servirá de acesso ao aplicativo.

 Além disso, há a opção "Pular", caso o usuário não deseje realizar nenhuma forma de login. No entanto, utilizando esta opção, nenhuma garantia de que todos os processos fiquem gravados no dispositivo do usuário é fornecida, além da impossibilidade acessar todos os processos realizados em outros dispositivos.

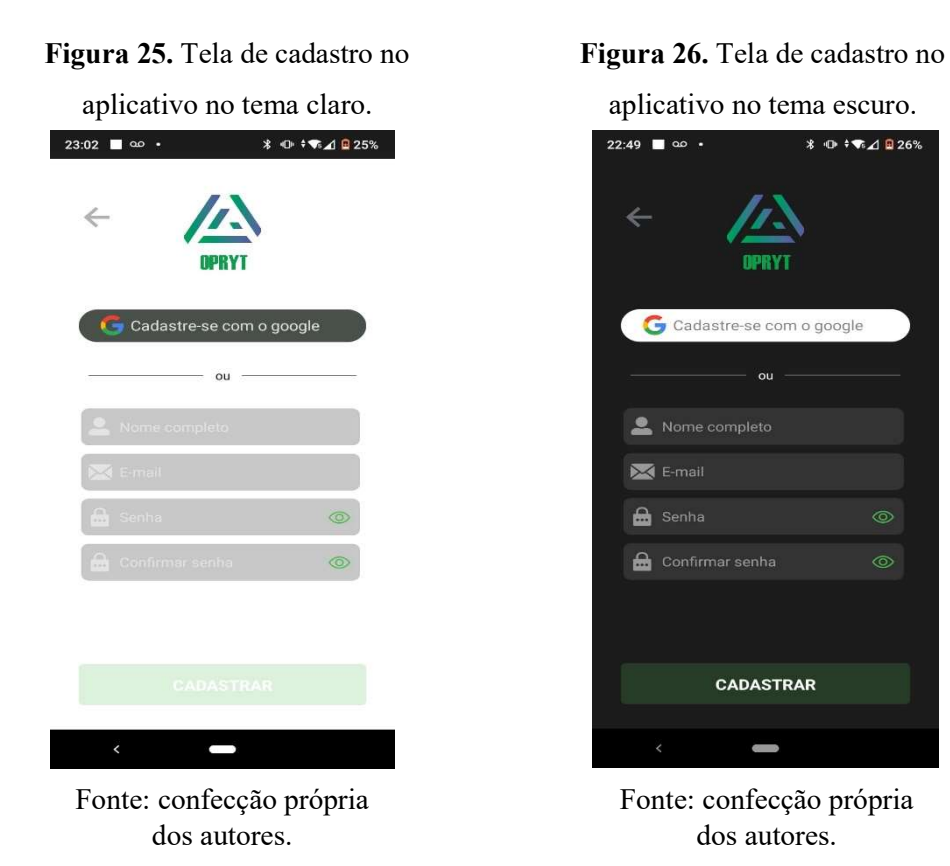

Feito o login, o utente será direcionado para o menu central do aplicativo, onde estão dispostas todas as pastas de categorizações criadas, isso se o usuário já tiver utilizado as funcionalidades do aplicativo anteriormente (figuras 27 e 28). Se nenhuma função do aplicativo for utilizada, não haverá nenhuma pasta criada.

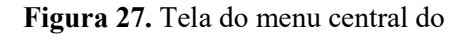

Figura 28. Tela do menu central do

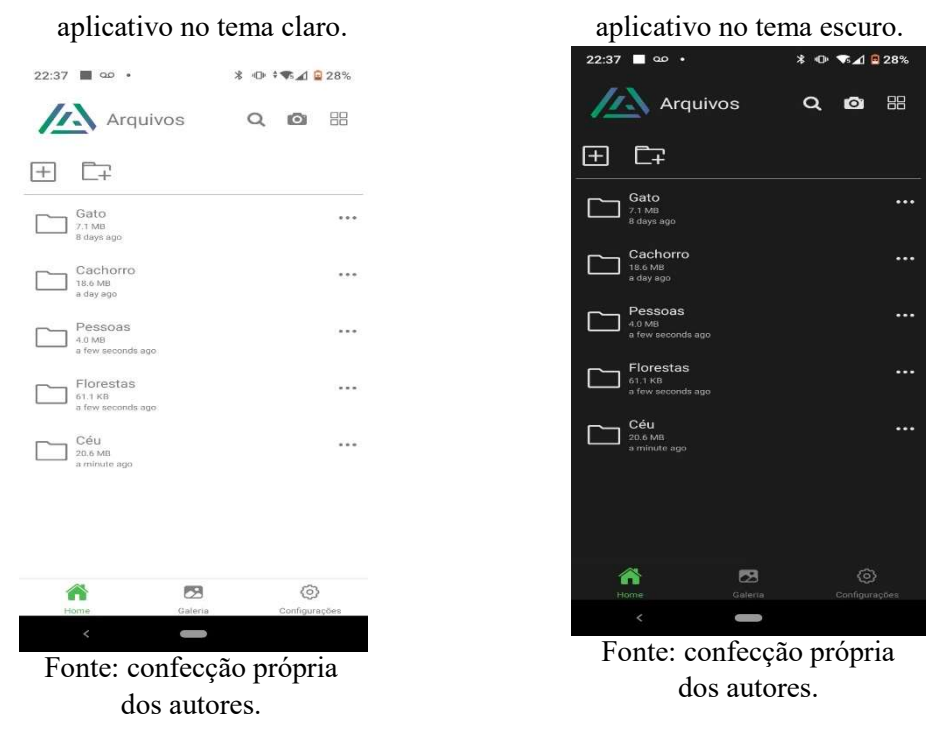

Feito isso, o processo de organização (automático ou não) de imagens pode ser realizado ao importar mídias da galeria do smartphone.

#### Figura 29. Tela da seleção de mídias

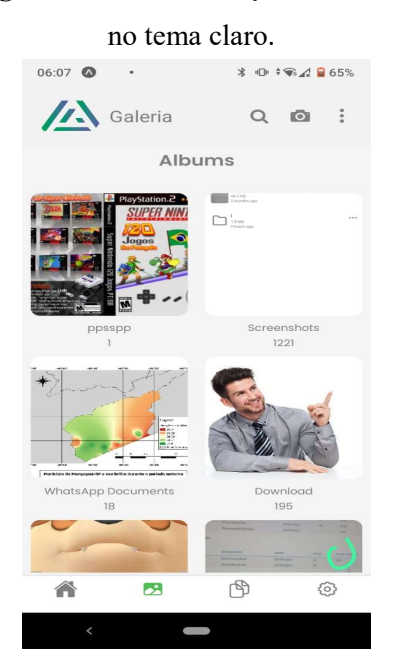

Fonte: confecção própria dos autores.

#### Figura 30. Tela da seleção de mídias

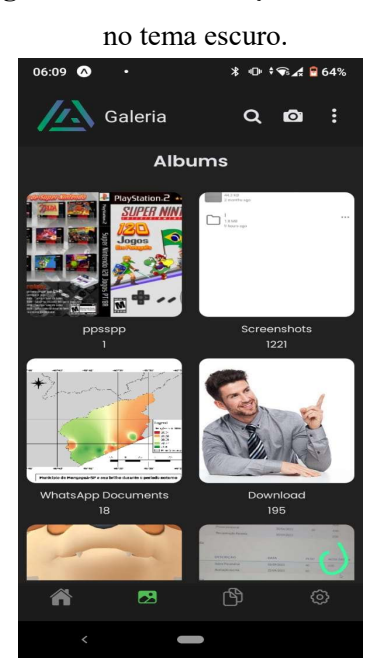

Fonte: confecção própria dos autores.

Feito isso, o processamento e tratamento das imagens é feito pelo software, armazenando-as nas pastas designadas para cada uma. Um exemplo é demonstrado nas figuras a seguir com fotografias de cães.

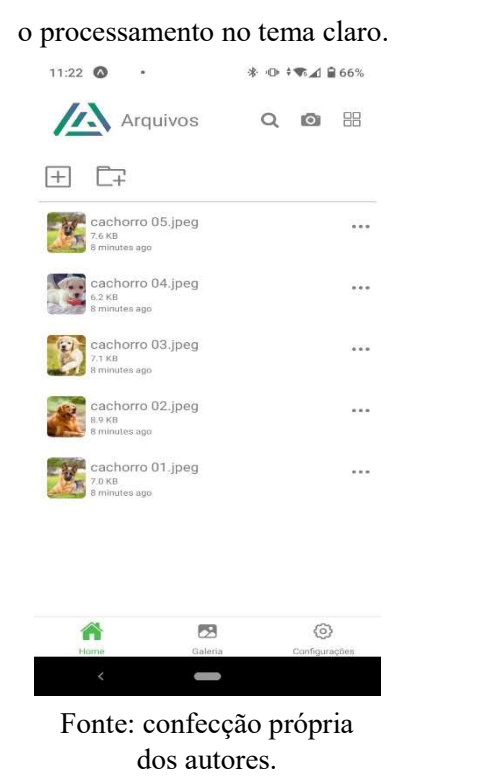

#### Figura 31. Imagens armazenadas após

#### Figura 32. Imagens armazenadas após

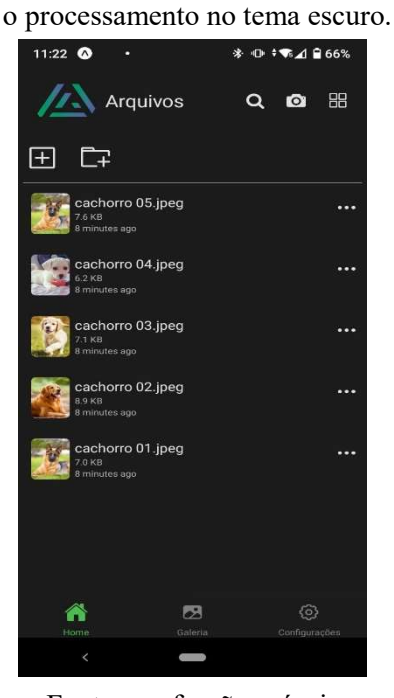

Fonte: confecção própria dos autores.

Além disso, há configurações de estilo e segurança. Em relação ao estilo, o usuário pode optar em utilizar o tema claro ou escuro do software. Já no tocante à segurança, o usuário pode optar por restringir o acesso ao aplicativo por meio de senha ou coleta da sua impressão digital.

#### Figura 33. Tela de configurações no

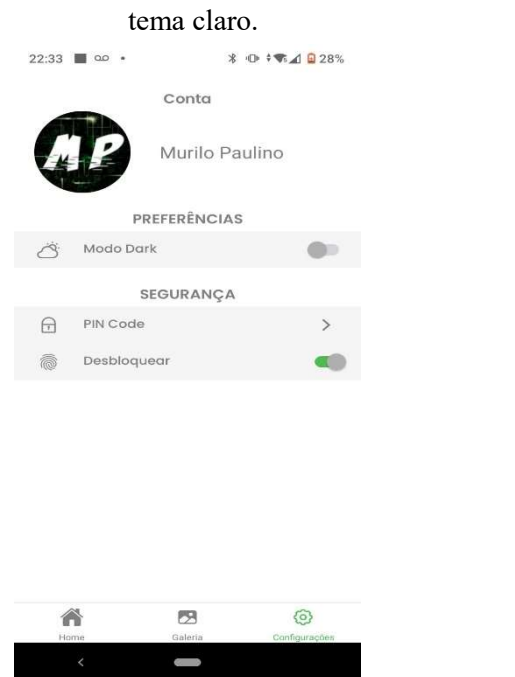

Fonte: confecção própria dos autores.

Figura 34. Tela de configurações no

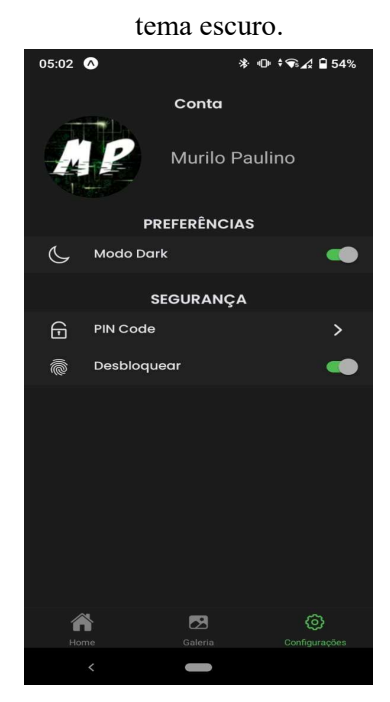

Fonte: confecção própria dos autores.

### 8.1 Visualização da página web

Além do aplicativo, foi desenvolvida uma página dinâmica web. Nesse ambiente, o usuário pode efetuar seu cadastro (caso não tenha uma conta em nosso banco de dados) ou login com o propósito de fazer o download do aplicativo mobile em seu dispositivo.

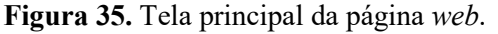

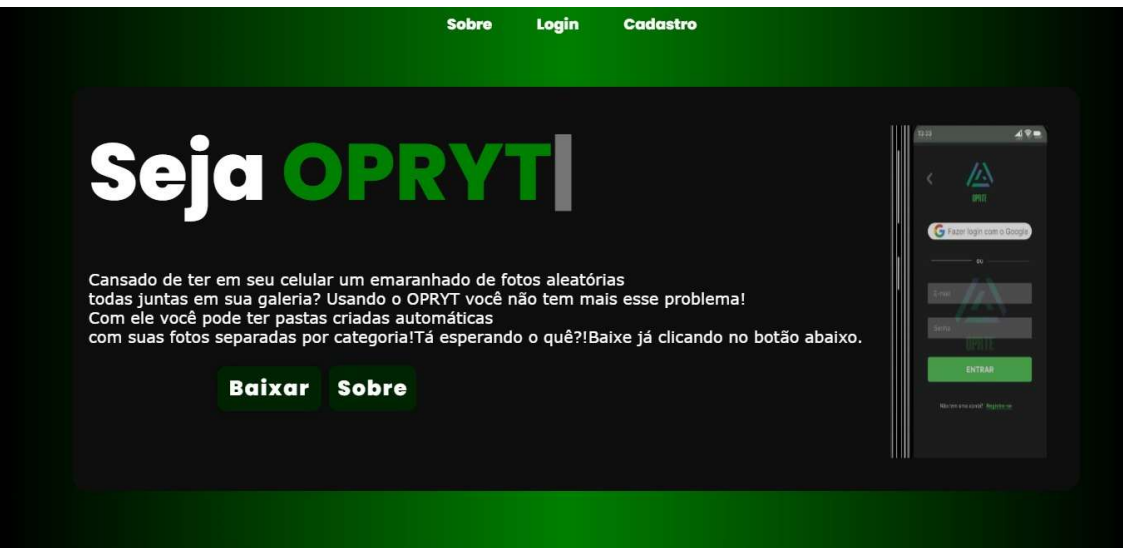

Fonte: confecção própria dos autores.

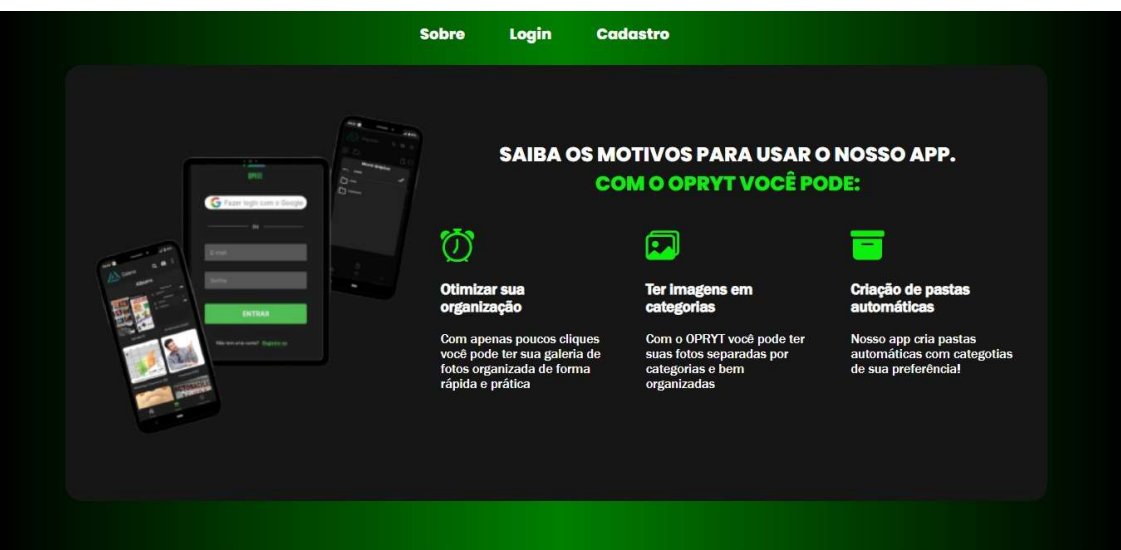

### Figura 36. Tela da seção "sobre" da página web.

Fonte: confecção própria dos autores.

Figura 37. Tela da seção "cadastro" da página web.

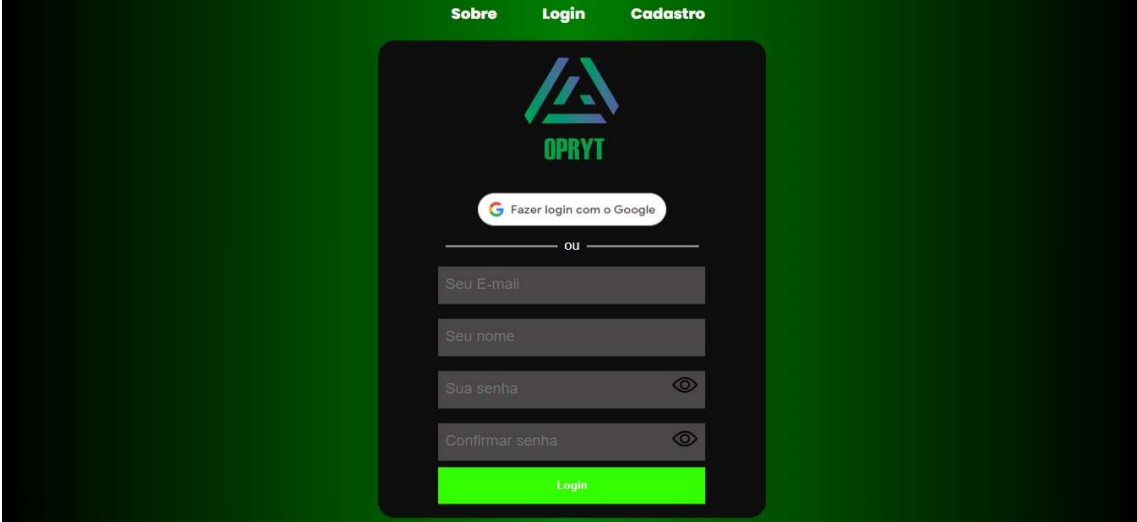

Fonte: confecção própria dos autores.

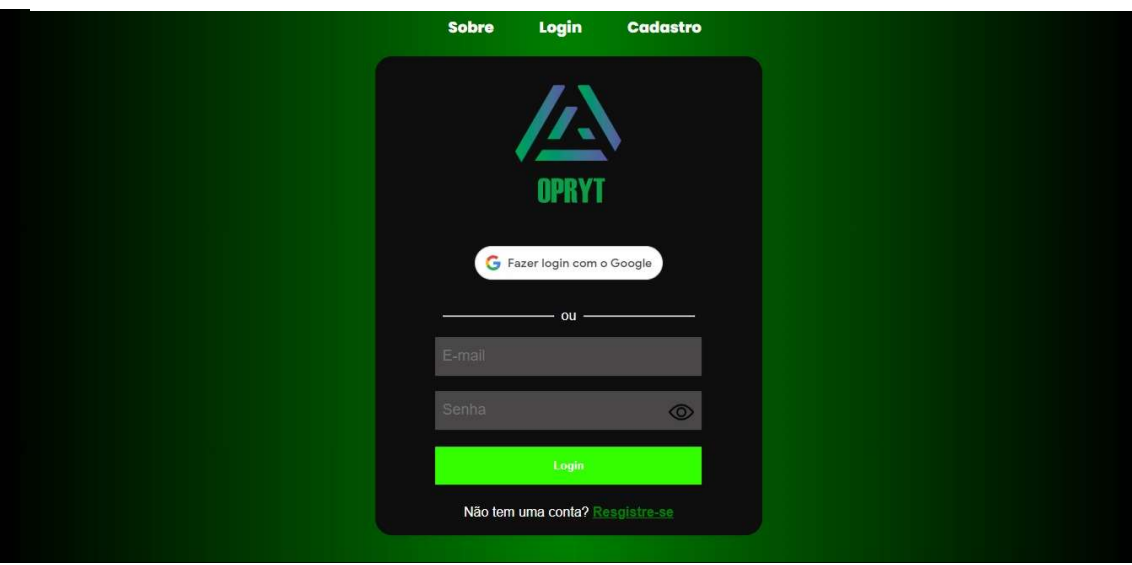

Figura 38. Tela da seção "login" da página web.

Fonte: confecção própria dos autores.

 Dessa forma, o aplicativo desenvolvido está pronto para ser utilizado e exercer sua função: organizar as mídias digitais presentes nas galerias de smartphones.

## REFERÊNCIAS BIBLIOGRÁFICAS

CUNHA, A. React Native: o que é e tudo sobre o Framework. Alura, 2023. Disponível em: <https://www.alura.com.br/artigos/react-native>. Acesso em: 08 jul. 2023.

FRANCISCATO, A. Qual a vantegem do MongoDB sobre os outros bancos de dados?. Dio, 2023. Disponível em: <https://www.dio.me/articles/qual-a-vantagem-do-mongodb-sobre-osoutros-bancos-de-dados>. Acesso em: 08 jul. 2023.

NOÇÕES básicas de JavaScript. Mdn Web Docs, [s.d.]. Disponível em: <https://developer.mozilla.org/pt-BR/docs/Learn/Getting started with the web/JavaScript basics>. Acesso em: 08 jul. 2023.

O TensorFlow.js é uma biblioteca para machine learning no JavaScript. TensorFlow [s.d.]. Disponível em: <*https://www.tensorflow.org/js?hl=pt-br*>. Acesso em: 08 jul. 2023.

TROQUATTE, D. Curso de Javascript, Typescript e Nodejs. Vida FullStack, [s.d.]. Disponível em: <https://vidafullstack.com.br/curso-de-javascript-typescript-e-nodejs/>. Acesso em: 08 jul. 2023.